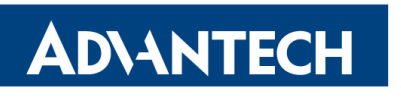

# **RSB3730 WIFI AP+STA** 复现操作步骤

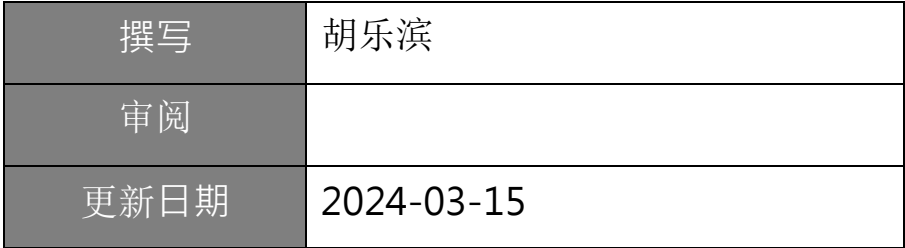

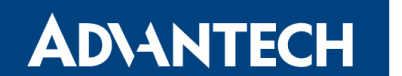

## **RECORD OF CHANGES**

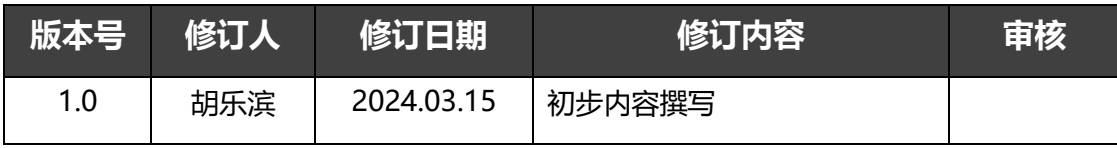

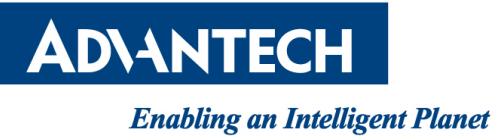

## 目录

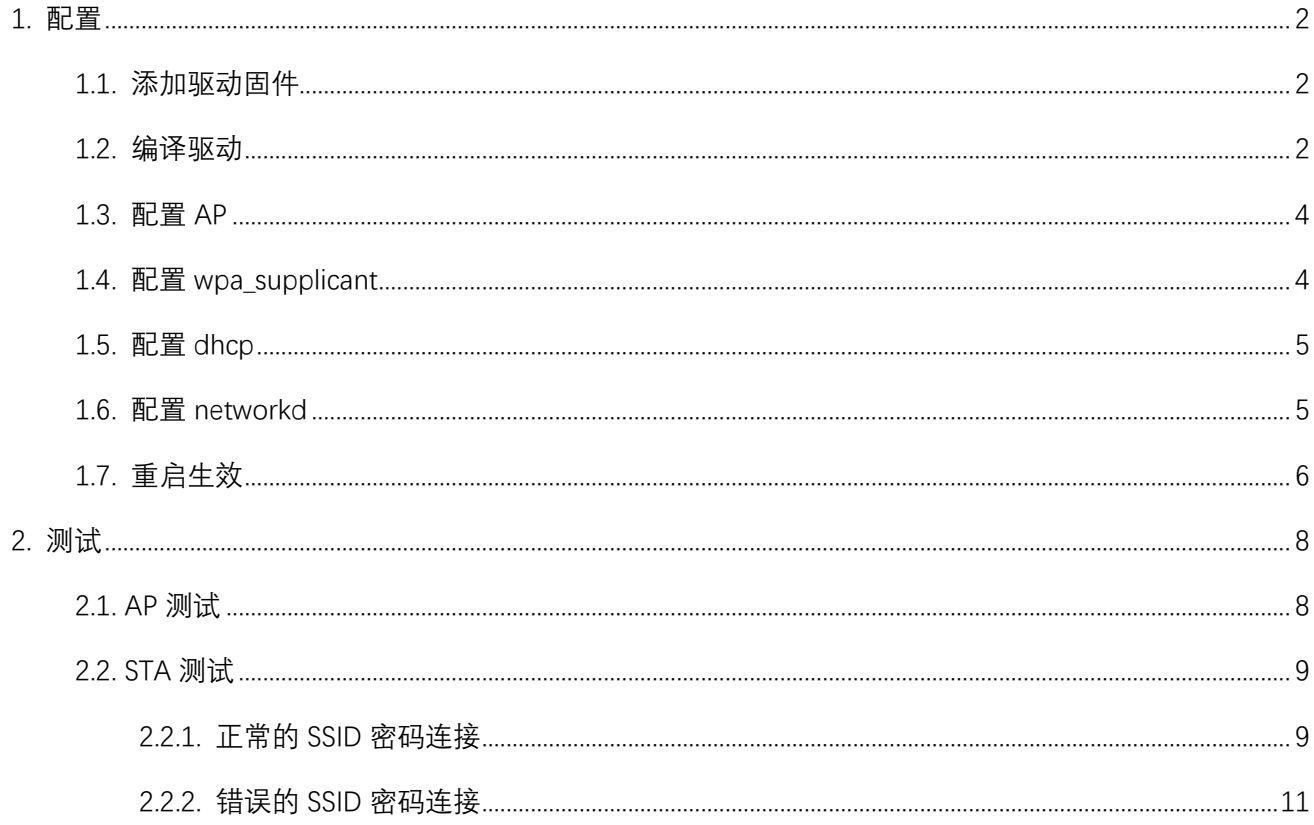

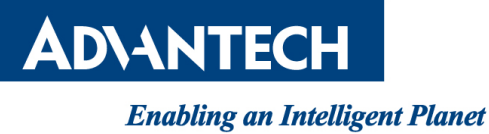

# <span id="page-3-0"></span>**1.**配置

## <span id="page-3-1"></span>**1.1.**添加驱动固件

(1) 解 压 PCIE-WLAN-UART-BT-8997-LNX\_6\_1\_55-IMX8-16.92.21.p84.4-16.92.21.p84.4-

MM6X16423.P6-GPL.zip 压缩包

(2)拷贝解压出来的文件夹中 FwImage 文件夹的三个文件到/lib/firmware/nxp

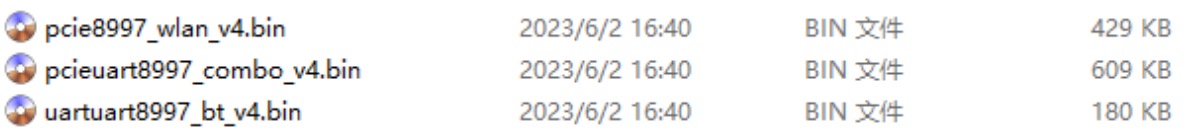

#### <span id="page-3-2"></span>**1.2.**编译驱动

(1) 解 压 PCIE-WLAN-UART-BT-8997-LNX\_6\_1\_55-IMX8-16.92.21.p84.4-16.92.21.p84.4-

MM6X16423.P6-GPL.zip 压缩包

(2)再次将解压出来的文件夹中的三个.tgz 进行解压

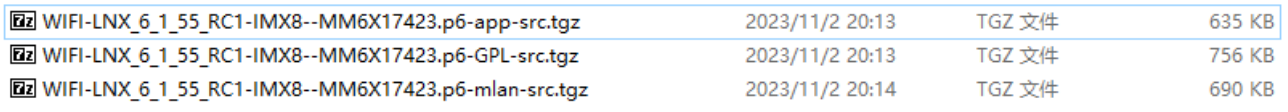

(3)配置交叉编译器,指定内核目录。

vi Makefile

添加 KERNELDIR 变量

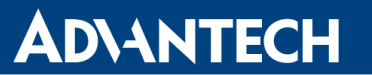

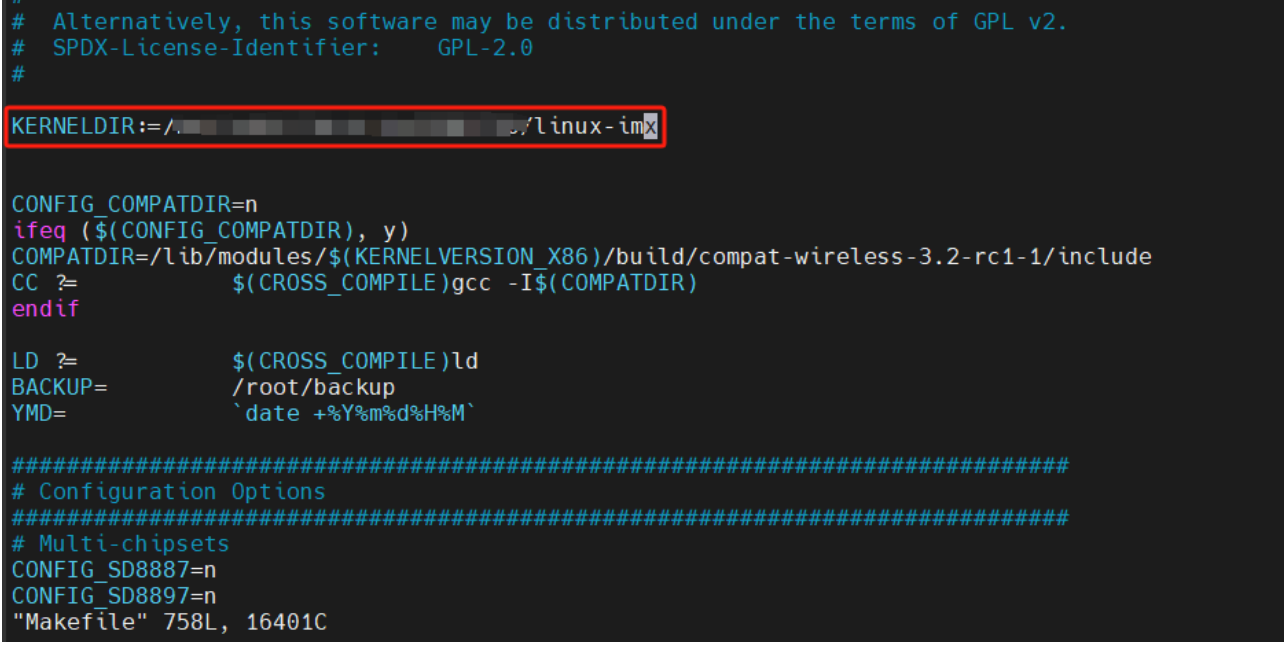

(4)删除原文件系统中的对应驱动,防止冲突造成无法正常加载

rm –r /lib/modules/5.4.70/kernel/drivers/net/wireless/marvell

rm -r /lib/modules/5.4.70/kernel/drivers/net/wireless/nxp/\*

(5)将编译出来的 mlan.ko 和 moal.ko 拷贝到设备中。

cp mlan.ko moal.ko /lib/modules/5.4.70/kernel/drivers/net/wireless/nxp

(6)更新内核模块依赖

depmod

(7)设置开机自启

vi /etc/modules-load.d/wifi.conf

添加如下内容,设置开机加载 mlan.ko 和 moal.ko 驱动

mlan

moal

(8)设置开机自启驱动参数

vi /etc/modprobe.d/wifi.conf

添加如下内容, 加载 moal.ko 驱动时指定参数。

options moal mod\_para=nxp/wifi\_mod\_para.conf

**ADVANTECH Enabling an Intelligent Planet** 

#### <span id="page-5-0"></span>**1.3.**配置 **AP**

(1)修改/etc/hostapd.conf,配置 hostapd 参数

interface=uap0

driver=nl80211

ieee80211n=1

hw mode=g

channel=6

wpa=2

ssid=jelina\_ap

wpa\_passphrase=jelina123

wpa\_key\_mgmt=WPA-PSK

rsn\_pairwise=CCMP TKIP

wpa\_pairwise=TKIP CCMP

(2)启动 hostapd

systemctl start hostapd

```
oot@imx8mmrsb3730a2:~# systemctl start hostapd
 oot@tmxommrsps750a2:~# systemctt start hostapa<br>4130.247101] wlan: Starting AP<br>4130.251915] CMD_RESP: cmd 0x121 error, result=0x2<br>4130.256647] IOCTL failed: 00000000c1ef2090 id=0x200000, sub_id=0x200024 action=2, status_co
 4130.289950] Set AC=3, txop=47 cwmin=3, cwmax=7 aifs=1<br>4130.297199] Set AC=2, txop=94 cwmin=7, cwmax=15 aifs=1<br>4130.304516] Set AC=0, txop=94 cwmin=7, cwmax=15 aifs=3<br>4130.304516] Set AC=1, txop=0 cwmin=15, cwmax=1922 aif
  4130.311730] Set AC=1, txop=0 cwmin=15, cwmax=1023 aifs=7
```
# <span id="page-5-1"></span>**1.4.**配置 **wpa\_supplicant**

#### (1)设置开机自启

systemctl enable wpa supplicant@mlan0.service

(2)添加配置文件

vi /etc/wpa\_supplicant/wpa\_supplicant-mlan0.conf

添加如下内容

ctrl\_interface=/var/run/wpa\_supplicant

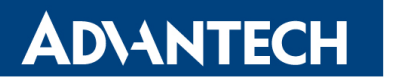

**RSB3730 WIFI AP+STA** 复现操作步骤

#### **Enabling an Intelligent Planet**

(3)启动服务

systemctl start wpa supplicant@mlan0.service

## <span id="page-6-0"></span>**1.5.**配置 **dhcp**

(1)使用 Yocto 编译并安装 dnsmasq

bitbake dnsmasq

将 rpm 包拷贝至设备中进行安装。

rpm –ivh dnsmasq-2.80-r0.aarch64.rpm

(2)修改配置文件

vi /etc/dnsmasq.conf

添加如下内容。

port=1983

interface=uap0

dhcp-range=192.168.8.20,192.168.8.254,255.255.255.0,24h

dhcp-option=option:router,192.168.8.1

dhcp-option=option:dns-server,8.8.8.8

(3)启动服务

systemctl stop dnsmasq systemctl start dnsmasq

## <span id="page-6-1"></span>**1.6.**配置 **networkd**

(1)添加 uap0 配置文件

vi /lib/systemd/network/80-uap0.network

添加如下内容。

[Match]

Name=uap0

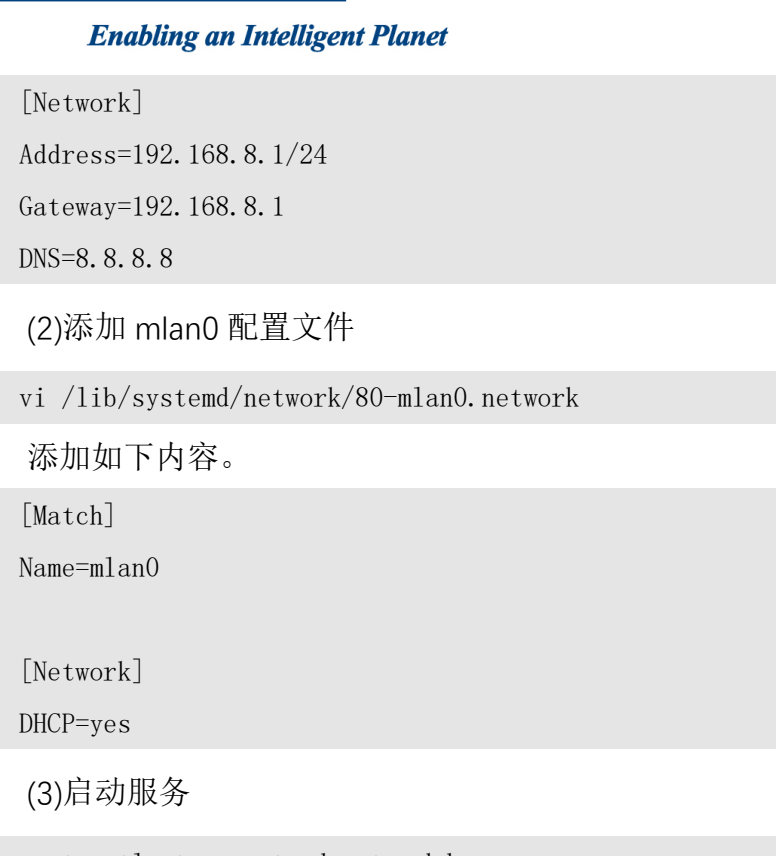

systemctl stop systemd-networkd

systemctl start systemd-networkd

## <span id="page-7-0"></span>**1.7.**重启生效

(1)按照上述步骤完成所有配置之后,重启系统

reboot

(2)开机之后查看对应的网卡, uap0 以及 mlan0

ifconfig

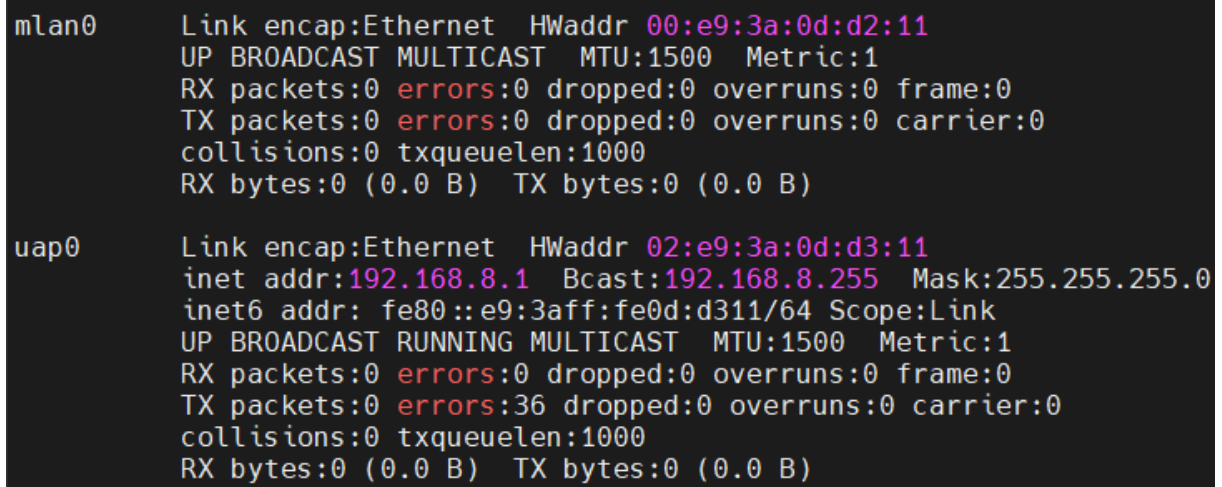

#### **Enabling an Intelligent Planet**

#### (3)查看 hostapd 及 wpa\_supplicant 服务是否启动正常

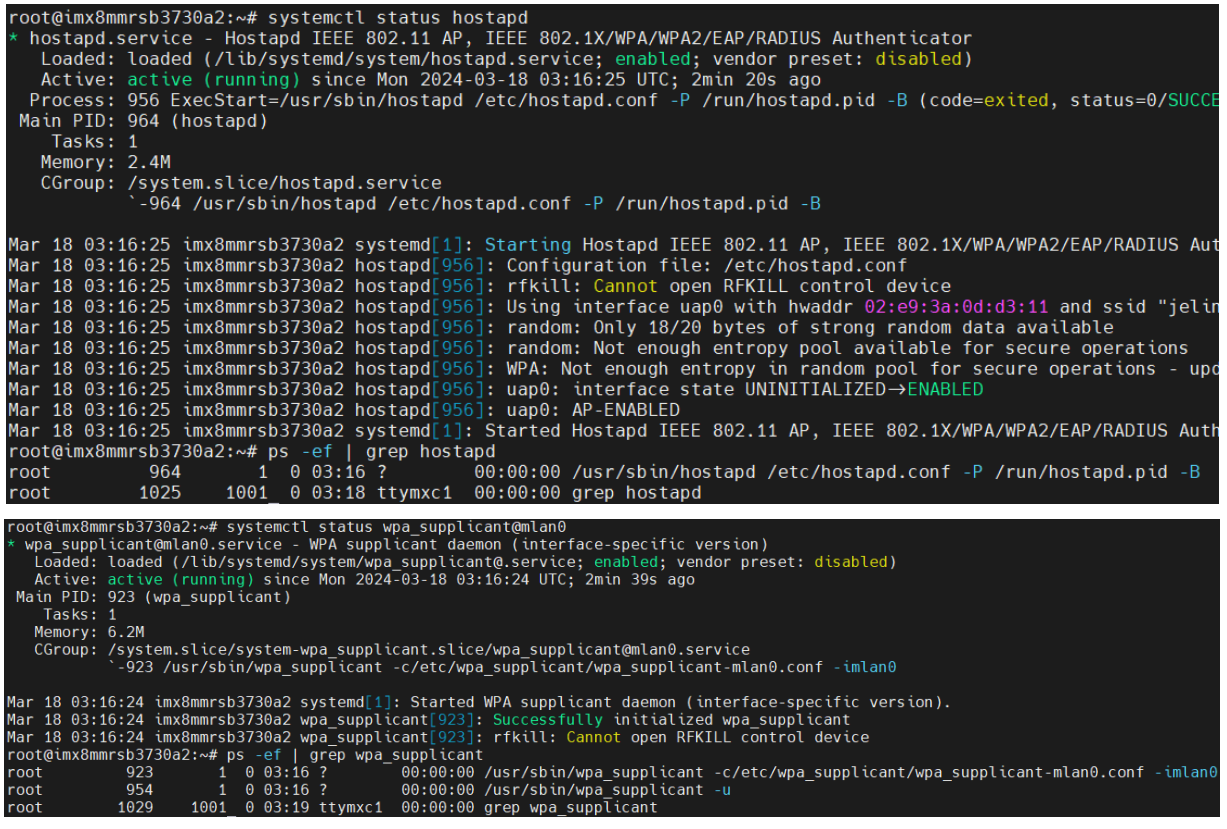

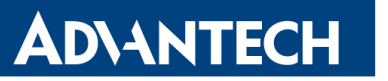

# <span id="page-9-0"></span>**2.**测试

## <span id="page-9-1"></span>**2.1.AP** 测试

查看 AP 是否正常开启,能否正常连接。

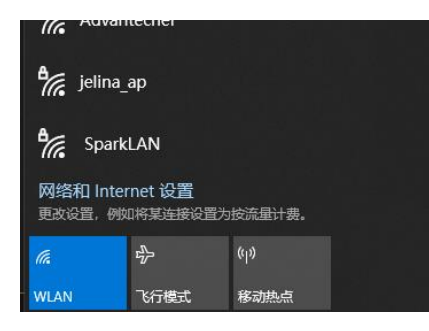

使用对应的密码成功连接。

#### 属性

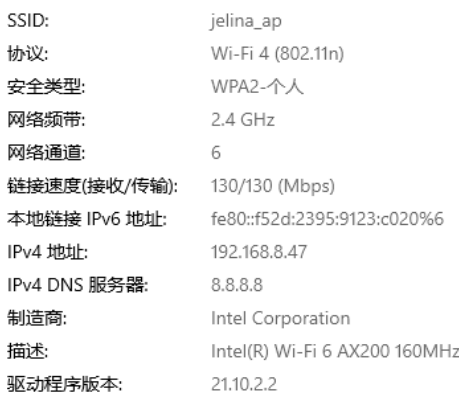

#### 调试串口打印输出如下内容。

**ADVANTECH** 

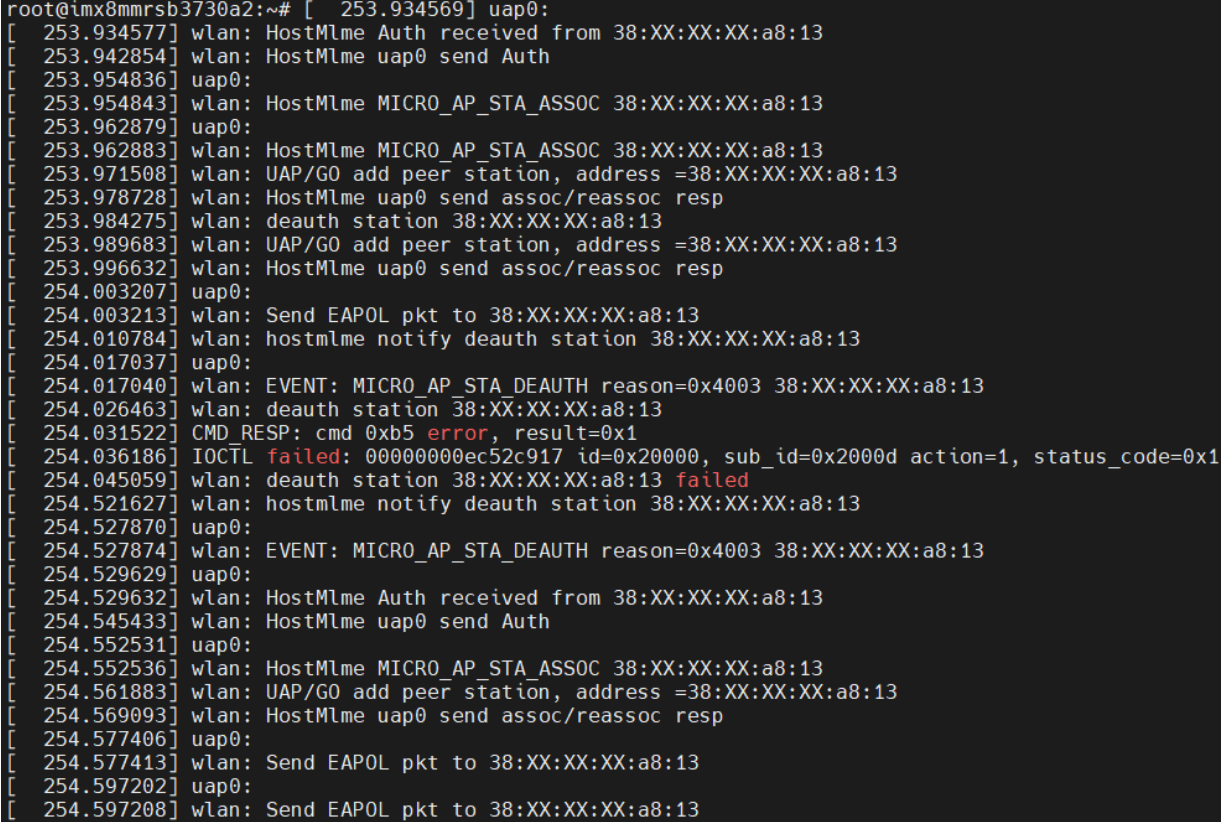

#### <span id="page-10-0"></span>**2.2.STA** 测试

#### <span id="page-10-1"></span>**2.2.1.** 正常的 **SSID** 密码连接

(1)新增一个连接配置

wpa\_cli -i mlan0 add\_network

这里返回值 0 是 network id, 下面所有配置命令中的 0 均是 network id, 此命令执行结果

不同时,下述所有命令均需修改为对应的值。

```
root@imx8mmrsb3730a2:~# wpa cli -i mlan0 add network
\theta
```
(2)配置要连接的 ssid 和密码

wpa\_cli -i mlan0 set\_network 0 key\_mgmt 'WPA-PSK'

wpa cli -i mlan0 set network 0 ssid '""'

```
wpa cli -i mlan0 set network 0 psk '""'
```
(3)启用配置

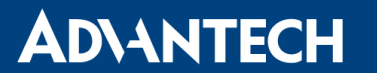

wpa cli -i mlan0 enable network 0

(4)选择当前使用的网络配置

wpa cli -i mlan0 select network 0

wpa\_supplicant 开始连接 ssid。

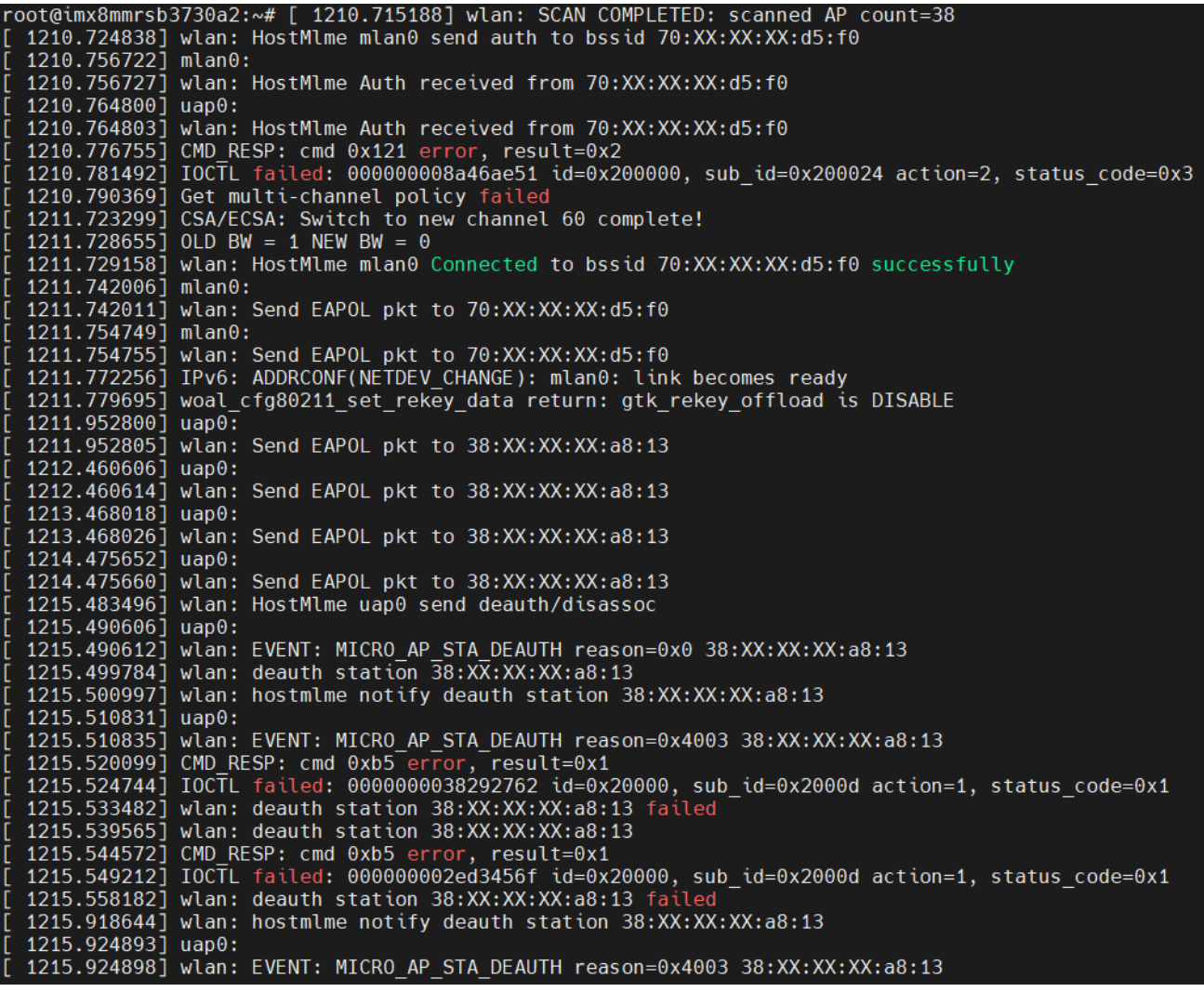

查看 mlan0 是否正确获取到对应的 ip。

 $mlan<sub>0</sub>$ Link encap:Ethernet HWaddr 00:e9:3a:0d:d2:11 inet addr:192.168.210.103 Bcast:192.168.210.255 Mask:255.255.255.0 inet6 addr: fe80::2e9:3aff:fe0d:d211/64 Scope:Link UP BROADCAST RUNNING MULTICAST MTU:1500 Metric:1 RX packets:5 errors:0 dropped:0 overruns:0 frame:0 TX packets:37 errors:0 dropped:0 overruns:0 carrier:0 collisions:0 txqueuelen:1000 RX bytes: 987 (987.0 B) TX bytes: 5795 (5.6 KiB)

使用 ping 命令,查看网络是否正常。

ping -I mlan0 192.168.210.92

#### **Enabling an Intelligent Planet**

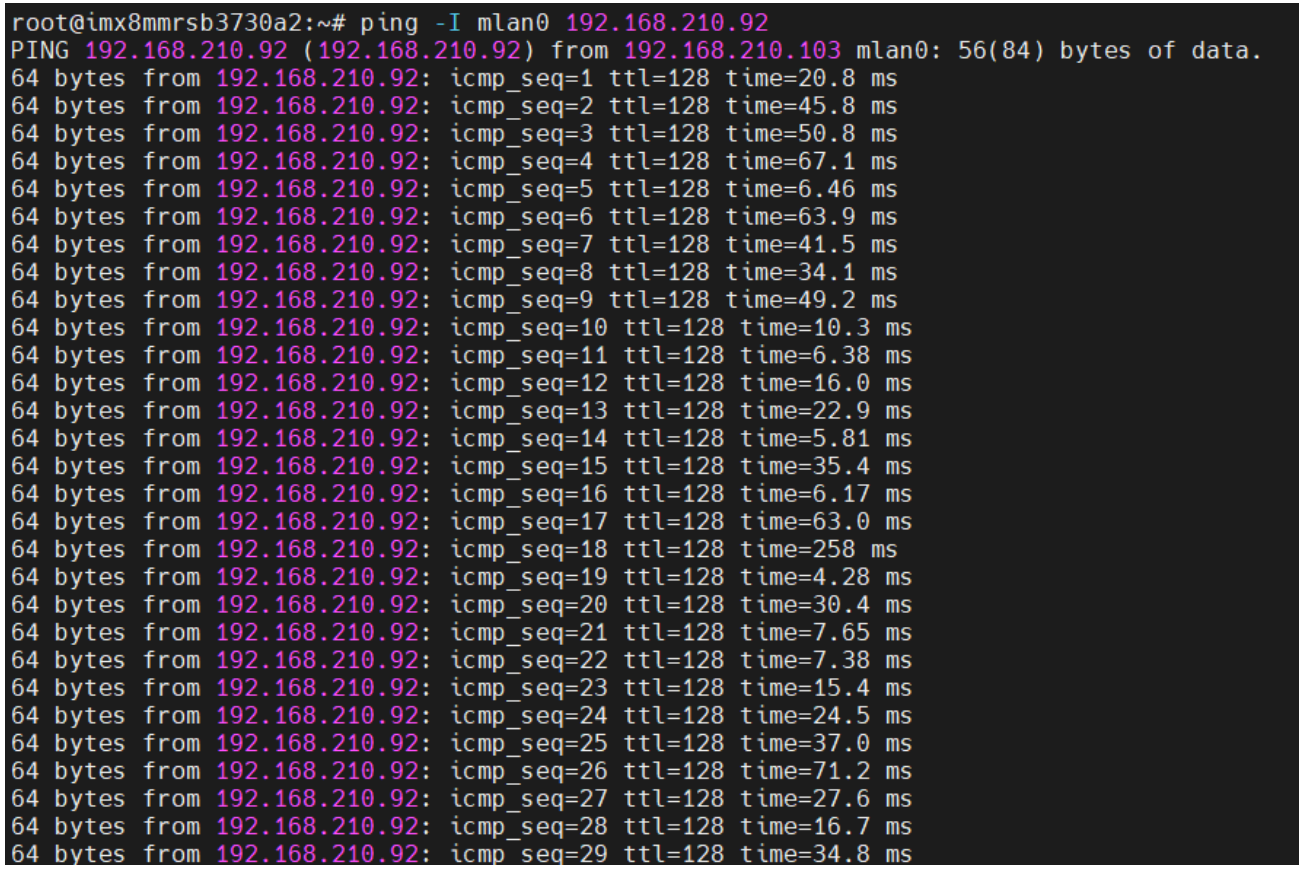

#### <span id="page-12-0"></span>**2.2.2.** 错误的 **SSID** 密码连接

使用错误的 SSID 密码尝试连接,并确保主机已连接到 AP,并使用 ping 命令检查与 AP 的 连通状态。

(1)关闭原先的配置连接

wpa cli -i mlan0 disable network 0

(2)设置错误的密码

wpa\_cli -i mlan0 set\_network 0 psk '"errorPSK"'

(3)重新启用配置连接

wpa\_cli -i mlan0 enable\_network 0

(4)尝试重连几次后出现报错信息,此时主机的 AP 连接也被迫断开

#### **Enabling an Intelligent Planet**

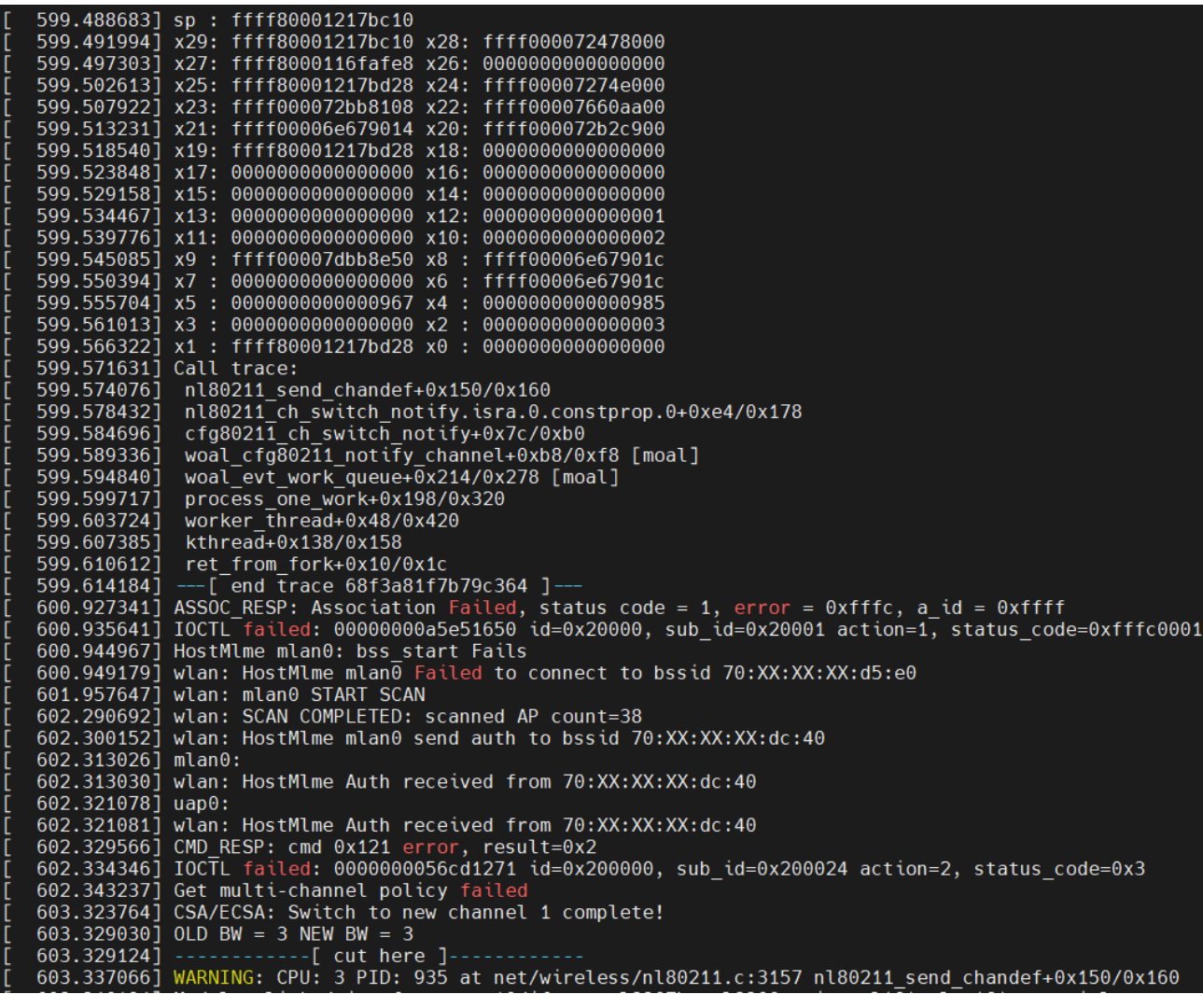

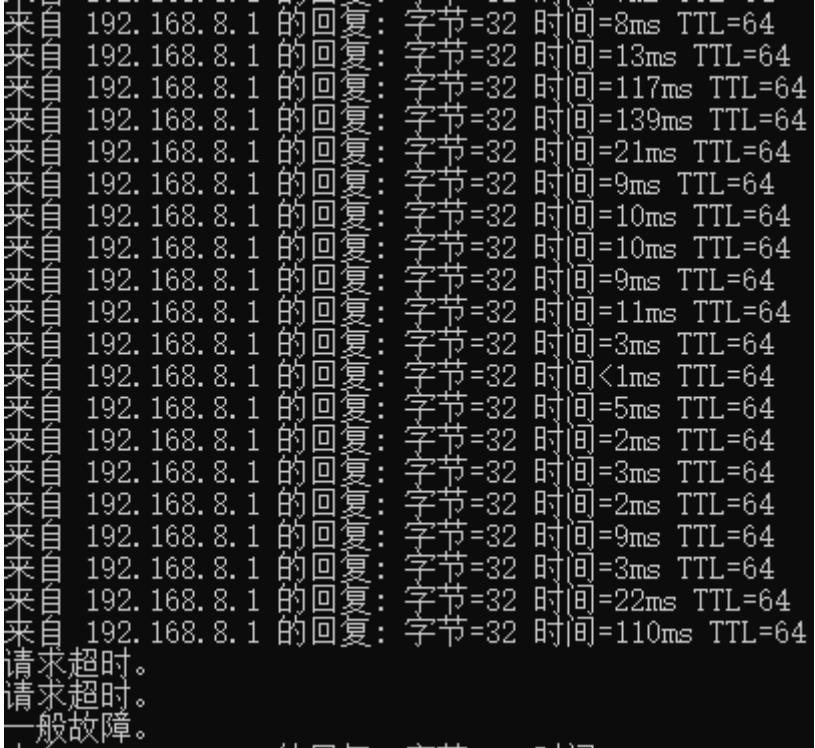